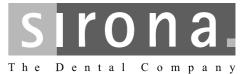

# CEREC 3 / Scan / Chairline, inLab

**Maintenance Protocol** 

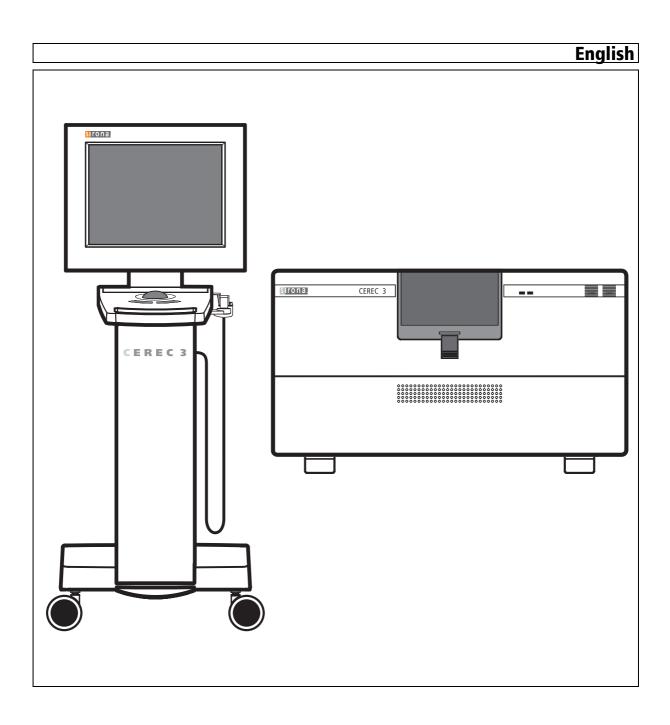

## CEREC 3 / Scan / Chairline, inLab

#### Protocol for annual maintenance

| Customer       | Dealer          |                          |
|----------------|-----------------|--------------------------|
| Address, tel.: | Address, tel.:  |                          |
| Serial numbers | Item Serial no. |                          |
| <b>3</b>       | 0               | CEREC 3 acquisition unit |
|                | 0               | CEREC 3 Initial CEREC 3  |
|                | 0               | CEREC Scan               |
|                | 0 0             | inLab                    |
|                | <b>•</b>        | CEREC Chairline          |
|                | • •             | 3D camera                |
|                | 9               | SIROCAM 3 Camera         |
|                |                 | SIROCAM 3 Dimodule       |
|                | 6 <sup>6</sup>  | SIROCAM 2 Camera         |
|                | l6              | SIROCAM 2 D              |
|                |                 | SIDEXIS module           |

Prior to starting maintenance, a function check was performed and any defects found were disclosed to the practice staff. These defects will NOT be corrected as part of this maintenance job.

Maintenance was performed according to this maintenance protocol using OEM parts from Sirona.

Date of maintenance

Engineer's name

Signature

D

### Acquisition unit

| Component                    | Work to be performed                                                                                                    | Spare part             | REF.      | Qty |
|------------------------------|----------------------------------------------------------------------------------------------------|------------------------|-----------|-----|
| Cover                        | Check covers and control unit for damage (cracks, parts broken off).                                                                                                    | -                      | -         | -   |
| Power supply cable           | Check for correct seating and damage.                                                                                                    | -                      | -         | -   |
| Castors (lockable)           | Check condition of castors. Check functioning of parking brake.                                                                                                    | Castor with lock       | 41 82 403 | 2   |
| Castors (nonlockable)        | Check condition of castors.                                                                                                    | Castor without<br>lock | 41 82 395 | 2   |
| Fan, unit base               | Check functioning. The air current must enter the unit from its base. Remove the filter mat first. Check the air current e.g. with a piece of paper.                                                                                                    | Auxiliary fan          | 58 97 637 | 1   |
| Filter                       | Open filter cover in unit base and replace filter.                                                                                                    | Filter                 | 58 33 046 | 1   |
| Fan, PC power supply         | Check functioning. The air current must flow out of the PC power supply unit. Check the air current e.g. with a piece of paper.                                                                                                    | PC power sup-<br>ply   | 58 97 629 | 1   |
| Fan, SIROCAM<br>(optional)   | Check functioning. The air current must flow to the front out from the SIROCAM drawer.<br>Check the air current e.g. with a piece of paper (SIROCAM 2 only).                                                                                                    | Light module, compl.   | 58 55 114 | 1   |
| 3D camera                    | Check camera for physical damage to the plastic housing and the glass prism.                                                                                                    | -                      | -         | -   |
|                              | <ul> <li>Image quality check (live and recorded images). Acquire a recorded image of calibration set B. Recalibrate camera if necessary.</li> <li>With 3D software:</li> <li>Have the system calculate the 3D model. Check the waviness of its horizontal surfaces and</li> </ul> |                        |           |     |
|                              | the height scale accuracy (using the Distance window).                                                                                                    |                        |           |     |
| 3D camera                    | With COS software:<br>Check for ripple and height scale accuracy in the Section window.                                                                                                    | -                      | -         | -   |
| Heater, 3D camera            | Check functioning. The heater must reach a surface temperature of approx. 50°C within max. 5 minutes after the unit is switched on.                                                                                                    | Heater                 | 58 11 190 | 1   |
| Heater, 3D camera            | Check distance between glass prism of 3D camera and surface of heater. A distance of 1 - 2 mm should result with the camera set down. If the distance is too small, compensate by shimming with spacer plate.                                                                     | Spacer plate           | 59 24 134 | 1   |
| SIROCAM camera<br>(optional) | Check exit window for damage. Check the camera separating point for secure seating.                                                                                                    | -                      | -         | -   |

### ► | Acquisition unit

| -                            |                                                                                                    |                           |           |     |
|------------------------------|----------------------------------------------------------------------------------------------------|---------------------------|-----------|-----|
| Component                    | Work to be performed                                                                                                    | Spare part                | REF.      | Qty |
| SIROCAM camera<br>(optional) | Check the quality of the SIROCAM image in the application used for color fidelity, blooming and streakiness. Note color differences between live and frozen image.                                                                  | -                         | -         | -   |
| Sirocam heater<br>(optional) | Check functioning. The heater must reach a surface temperature of approx. 50°C within max. 5 minutes after the unit is switched on (SIROCAM 2 only).                                                                                | SIROCAM<br>heater, compl. | 58 32 907 | 1   |
| SIROCAM heater<br>(optional) | Check distance between exit window of SIROCAM camera and surface of heater. A distance of 1 - 2 mm should result with the camera set down. If the distance is too small, compensate by shimming with spacer plate (SIROCAM 2 only). | Spacer plate              | 59 24 134 | 1   |
| Trackball                    | Remove and clean trackball. Clean wiper ring (only NSI trackball, i.e. ball with adjustable ease of action).                                                                                                    | -                         | -         | -   |
| Buttons / pedals             | Check functioning of foot switch pedal and of right and left mouse buttons.                                                                                                    | -                         | -         | -   |
| LCD monitor                  | Check display surface of LCD monitor for dirt and grime. If necessary, clean with a special monitor glass cleanser and a soft cloth. Caution: Do not exert strong force on the display surface!                                     | -                         | -         | -   |
| LCD monitor                  | Check Auto Adjust function (see service manual, Chap. 4.6 "Monitor image flickering").                                                                                                    | -                         | -         | -   |
| LCD monitor                  | Check swivel and tilt functions of LCD monitor.                                                                                                    | -                         | -         | -   |

#### Acquisition unit

| Component                  | Work to be performed                                                                                                    | Spare part                  | REF.                   | Qty |
|----------------------------|----------------------------------------------------------------------------------------------------|-----------------------------|------------------------|-----|
|                            | Switch the unit on and start a word processing program (e.g.: Editor).                                                                                                    |                             |                        |     |
|                            | For spacebars with 3 touch points:                                                                                                    |                             |                        |     |
|                            | Press the following keys in succession:                                                                                                    |                             |                        |     |
|                            | K E Z B R D • • • 9 0 - • •                                                                                                    |                             |                        |     |
|                            | If the character string <b>kezbrd 90</b> then appears on the screen and the cursor flashes at the start of the next line, all keyboard functions are operating properly.              |                             |                        |     |
|                            | For spacebars with 4 touch points:                                                                                                    |                             |                        |     |
|                            | Press the following keys in succession:                                                                                                    |                             |                        |     |
|                            | USA<br>V K E Z B R D O O O O O O O O O O O O O O O O O O                                                                                                    |                             |                        |     |
|                            | GB<br>Caps Lock K E Z B R D Caps Lock 9 0 ]                                                                                                    |                             |                        |     |
|                            | If the character string <b>KEZBRD 90-]</b> then appears on the screen and the cursor flashes at the start of the next line, all keyboard functions are operating properly.            |                             |                        |     |
|                            | Quit the word processing program.                                                                                                    |                             |                        |     |
| Keyboard                   | Check whether there are any cracks in the foil or its edges have started to come undone (peel off).                                                                                   | Keyboard USA<br>Keyboard GB | 58 73 125<br>59 00 142 | 1   |
| X-ray module<br>(optional) | Check whether the three X-ray LEDs on the keyboard signal a correct condition following switch-on (alternate flashing at first followed by continuous illumination of the green LED). | -                           | -                      | -   |
| X-ray module<br>(optional) | Attach X-ray sensor and make the unit ready for exposure via the SIDEXIS application to test it.                                                                                      | -                           | -                      | -   |

#### 

| Component | Work to be performed                                                                                                    | Spare part            | REF.      | Qty |
|-----------|----------------------------------------------------------------------------------------------------|-----------------------|-----------|-----|
| PC drawer | Check whether the drawer of the DVD/CD drive strikes the door when the latter is open.<br>Readjust the Velcro strap of the door fastening if necessary. To do this, take out the metal<br>insert on the inside of the door, loosen the self-adhesive Velcro strap and refasten it with the<br>correct length. Replace the metal insert in the door. | -                     | -         | -   |
| Software  | Check whether the latest version is installed. If necessary, perform an update after consulting                                                                                                    | COS software update   | 58 74 115 | 1   |
| Soliwale  | with the user.                                                                                                    | 3D software<br>update | 59 77 173 | 1   |

#### **CEREC** Chairline

| Component         | Work to be performed                                                                                                    | Spare part | REF.      | Qty |
|-------------------|----------------------------------------------------------------------------------------------------|------------|-----------|-----|
| 3D camera         | Check camera for physical damage to the plastic housing and the glass prism.                                                                                             | -          | -         | -   |
|                   | Image quality check (live and recorded images). Acquire a recorded image of calibration set B. Recalibrate camera if necessary.                                          |            |           |     |
| 3D camera         | With 3D software:<br>Have the system calculate the 3D model. Check the waviness of its horizontal surfaces and<br>the height scale accuracy (using the Distance window). | -          | -         | -   |
| Heater, 3D camera | Check functioning. The heater must reach a surface temperature of approx. 50°C within max. 5 minutes after the unit is switched on.                                      | Heater     | 58 11 190 | 1   |
| Foot switch pedal | Check functioning of foot switch pedal.                                                                                                    | -          | -         | -   |

| Component                        | Work to be performed                                                                                                    | Spare part                              | REF.                                | Qty   |
|----------------------------------|----------------------------------------------------------------------------------------------------|-----------------------------------------|-------------------------------------|-------|
| CC controller board              | We recommend replacing the lithium battery on the control board as part of maintenance after 3 years, and then every 3 years thereafter.                                                                                                    | Lithium battery                         | 48 91 219                           | 1     |
| Housing                          | Check general condition. Test function of tank door. Remove any residual adhesive foil from the magnets. Reglue the magnetic locks if necessary.                                                                                                    | -                                       | -                                   | -     |
| Milling chamber door             | Check for cracks and leaks . Check functioning of lock.                                                                                                    | Protection win-<br>dow                  | 41 68 428                           | 1     |
| LEDs / keys                      | Check functioning according to operating instructions.                                                                                                    | -                                       | -                                   | -     |
| Cover plate for elec-<br>tronics | Check whether the button on the board can be actuated via the download key. Replace the cover plate if necessary.                                                                                                    | Cover plate with button                 | 59 19 662                           | 1     |
| Software                         | Accept data from <i>Info milling unit</i> (serial number, milling time of cylindrical diamond, milling time of tapered diamond, total milling time, total scanning time).                                                                                                    | -                                       | -                                   | -     |
| Air system                       | Check pump with pressure switch via Service Software. Check the air outlet at the instruments.                                                                                                    | -                                       | -                                   | -     |
| Fan                              | Execute the <i>Fan unit</i> software test (see program option "Service -> Media supply").                                                                                                    | -                                       | -                                   | -     |
| Water system                     | Retrofit the pressure cylinder expansion kit if it has not already been installed. Check pump with pressure switch via Service Software. Check pump, cooler, hoses and flanges for leak-age. Check whether there is any leakage of fluid at the shafts and plugs of the milling chamber. Water must be emitted at all nozzles of the gearbox and strike all milling instruments at the same height. | Pressure cylin-<br>der expansion<br>kit | 58 85 673                           | 1     |
| Water system                     | We recommend cleaning the water paths of the milling unit with DENTACLEAN (refer to Operating Instructions 59 85 747).                                                                                                    | DENTACLEAN                              | 59 88 543                           | 1     |
| Tank                             | Replace complete tank. Also replace O-ring on suction connection.                                                                                                    | Tank cover<br>Tank<br>O-ring            | 59 42 763<br>47 04 792<br>70 03 189 | 1 eac |
| Light barriers                   | Blow out light barriers (remove dirt). Check ring with slit on gearwheel for dirt and clean if nec-<br>essary. Perform light barrier test with Service Software.                                                                                                    | -                                       | _                                   | -     |

### ∞ | Milling unit

| <u>ନ</u> <b>୦</b> | omponent    | Work to be performed                                                                                                    | Spare part                                                | REF.      | Qty    |
|-------------------|-------------|----------------------------------------------------------------------------------------------------|-----------------------------------------------------------|-----------|--------|
| REC 3 /           | ar wheels   | Determine distortion of the gear wheels by checking their backlash during rotation.<br>To do this, remove the housing cover and turn the relevant gear. The corresponding gear<br>wheels must also turn without backlash.<br>Remove front covers and replace gear wheel stops.                                                                                                    | Gear wheel stop                                           | 33 09 098 | 4      |
|                   | ock screw   | Replace old block screw with new one.                                                                                                    | Type VITA                                                 | 46 91 916 | 1      |
| / Chairline,      | tuators     | Test of stepping motors with Service Software. NOTE: Test procedure is relatively loud. There is no danger of damaging the system.                                                                                                    | -                                                         | -         | -      |
| line, Milli       | ling motors | Speed and Touch Test with Service Software.                                                                                                    | -                                                         | -         | -      |
| inLab D 3344.     | arbox       | Load and mill <i>Cerec 3D, Patient -&gt; Inlay04</i> , <i>Tooth 16</i><br>NOTE:<br>As this design may have been deleted by the user, we recommend bringing a disk containing<br>the design to the maintenance site.                                                                                                    | -                                                         | -         | -      |
| 105.01.07.0       | arbox       | <ul> <li>Calibrate the milling machine. To do this, check the locking position and the locking button to make sure they do not jam or get stuck (replace locking button if necessary). Following the calibration, insert new instruments.</li> <li>Load the test block with <i>Test, Patient -&gt; Pyramid</i>. Mill it out and measure it. The length of the edge must equal 4.97mm to 5.07mm. The difference between the edge lengths must be less than 0.05mm, the height of the pyramid must equal 5.20 to 5.35mm.</li> </ul> | Step Bur 10,<br>Cylinder Poin-<br>ted Bur,<br>Cone Bur 10 |           | 1 each |
| Clea              | eaning      | Clean scanner window carefully (if scanner is installed), reference point, milling chamber, milling chamber window. Replace wiper band on milling chamber window.                                                                                                    | Wiper band                                                | 18 74 473 | 1      |

#### Milling unit

| Component | Work to be performed                                                                                                    | Spare part                                                | REF.      | Qty |
|-----------|----------------------------------------------------------------------------------------------------|-----------------------------------------------------------|-----------|-----|
|           | Check for mechanical damage (window). Check the scanner mounting and refasten it if nec-<br>essary.                                                                                                    |                                                           |           |     |
|           | Sensor - test (Scanner - test) with Service Software. Calibrate scanner.                                                                                                    |                                                           |           |     |
|           | <ul> <li>With 3D software:</li> <li>Perform a test scan with the "crown framework" model holder using the "WaxUp" design technique. Have the system calculate the model, do not draw any lines, accept the gray restoration proposal. Activate the mesial view (by double-clicking the light green arrow) and then Cut. Measure the maximum cylinder diameter close to the cut edge using the Distance window. The measured values should be 16,0mm +/- 0,1mm both in vertical (occlusocervical) and horizontal (buccolingual) direction.</li> <li>With COS software:</li> </ul> |                                                           |           |     |
| Scanner   | Execute ProbeScan with "pot holder". Measure with Section window of software. To do this, call up the Cursor window with "Window -> Cursor". Measure the pot holder from the left to the right edge by entering the position of the first (x) coordinate. The result must lie within the range of 640 -3/+7 pixels.                                                                                                    |                                                           |           | -   |
|           |                                                                                                    | Maintenance<br>Protocol<br>CEREC 3 / Scan<br>/ Chairline, |           |     |
|           | Complete the maintenance protocol. Hand the unit over to the customer.                                                                                                    | inLab                                                     | 59 19 712 | 1   |

#### Maintenance set

The maintenance set (REF: 59 19 670) contains the following components:

| Component                | REF.      | Qty    |
|--------------------------|-----------|--------|
| Tank, compl. comprising: |           |        |
| cover, filter            | 59 42 763 |        |
| tank,                    | 47 04 792 |        |
| O-ring                   | 70 03 189 | 1 each |

| Component            | REF.      | Qty |
|----------------------|-----------|-----|
| Gear wheel stop      | 33 09 098 | 4   |
| VITA block screw     | 46 91 916 | 1   |
| Step Bur 10          |           | 1   |
| Cylinder Pointed Bur |           | 1   |
| Cone Bur 10          |           | 1   |
| Wiper band           | 18 74 473 | 1   |
| Filter               | 58 33 046 | 1   |
| Spacer plate         | 59 24 134 | 2   |

The following items should be taken along for any repairs/retrofits/cleanings which may prove necessary:

| Component                            | REF.                   | Qty |
|--------------------------------------|------------------------|-----|
| Pressure cylinder expan-<br>sion kit | 58 85 673              | 1   |
| Locking button                       | 59 08 921              | 2   |
| Cover plate with button              | 59 19 662              | 1   |
| Castor with lock                     | 41 82 403              | 2   |
| Castor without lock                  | 41 82 395              | 2   |
| Auxiliary fan                        | 58 97 637              | 1   |
| Keyboard (USA)<br>Keyboard (GB)      | 58 73 125<br>59 00 142 | 1   |
| Lithium battery                      | 48 91 219              | 1   |
| Block changing tool                  | 27 95 995              | 1   |

| Component                            | REF.      | Qty |
|--------------------------------------|-----------|-----|
| Torque wrench<br>(Bur changing tool) | 41 66 265 | 1   |
| Protection window                    | 41 68 428 | 1   |
| DENTACLEAN                           | 59 88 543 | 1   |
| COS software update                  | 58 74 115 | 1   |
| 3D software update                   | 59 77 173 | 1   |

The following special tools and documents must be taken along on maintenance calls:

| Component                                         | REF.      | Qty |
|---------------------------------------------------|-----------|-----|
| Special tool for locking but-<br>ton              | 59 08 947 | 1   |
| Pot holder for ProbeScan                          | 58 85 293 | 1   |
| Slide gage with 1/100 mm resolution for measuring |           |     |
| test block                                        | -         | 1   |
| Service manual                                    | 58 35 694 | 1   |
| List of Spare Parts                               | 58 62 581 | 1   |

We reserve the right to make any alterations which may be required due to technical improvements.

D 3344.105.01.07.02 11.2006

#### Sirona Dental Systems GmbH

Fabrikstraße 31 64625 Bensheim Germany www.sirona.com **in the USA:** Sirona Dental Systems LLC 4835 Sirona Drive, Suite 100 Charlotte, NC 28273 USA

#### Sprache: englisch Ä.-Nr.: 108 114

#### in Canada:

Sirona Canada 3250 Ridgeway Drive - Unit 5 Mississauga, Ontario L5L 5Y6 Canada Imprimé en Allemagne

Printed in Germany

Order No

59 19 712 D 3344